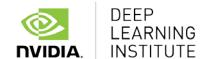

## **Attendee Set Up Requirements**

To maximize your training time during your DLI training, please follow the instructions below prior to attending your first training session:

- 1. You must bring your own laptop in order to run the training.
- 2. A current browser is needed. For optimal performance, Chrome, Firefox or Safari for Macs are recommended. IE is operational but does not provide the best performance.
- 3. Create an account at <a href="https://courses.nvidia.com/join">https://courses.nvidia.com/join</a>
- 4. Ensure your laptop will run smoothly by going to <a href="http://websocketstest.com/">http://websocketstest.com/</a> Make sure that WebSockets work for you by seeing under Environment, WebSockets is supported and Data Receive, Send and Echo Test all check Yes under WebSockets (Port 80).

If there are issues with WebSockets, try updating your browser.

If you have any questions, please contact Marjut Dieringer at <a href="mailto:mdieringer@nvidia.com">mdieringer@nvidia.com</a>.